## Data Output formats in TX1

## Introduction:

INOVA transcriber software TX1 allows user to output quantum node data to be generated in different formats.

## Steps to do:

- 1. Run the TX1 application.
- 2. Select Prospect currently being worked on
- 3. Click on Operational Parameters.
- 4. Select desired output format.

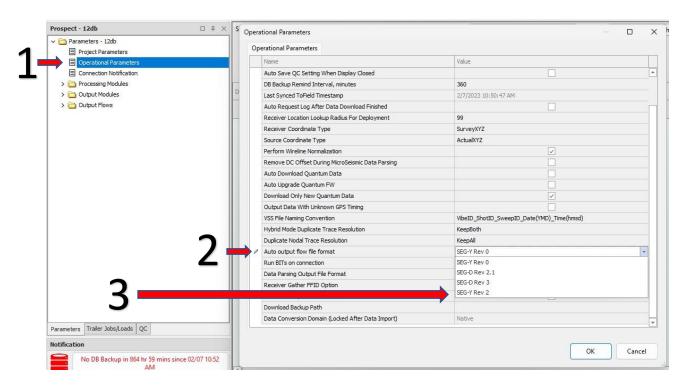

5. Click on "OK".